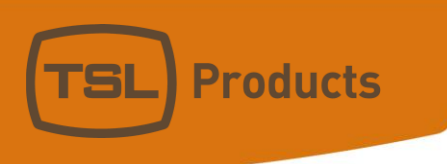

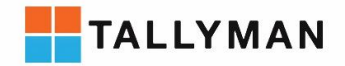

# Connecting a Blackmagic Design ATEM Production Switcher to TallyMan

**Contact TSL Products Support:** 

- E. Support@tslproducts.com
- $T + 44(0) 01628 564610$
- W. www.tslproducts.com

Units 1&2, First Avenue, Globe Park, Marlow, Buckinghamshire, SL7 1YA, UK Tel: +44 (0)1628 564610 E: enquiries@tslproducts.com www.tslproducts.com

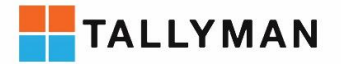

#### Version History

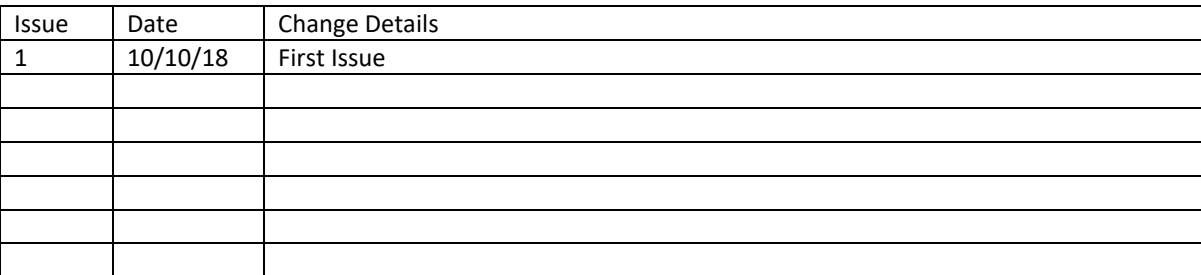

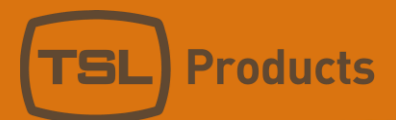

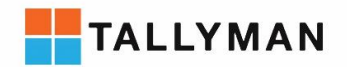

# Contents

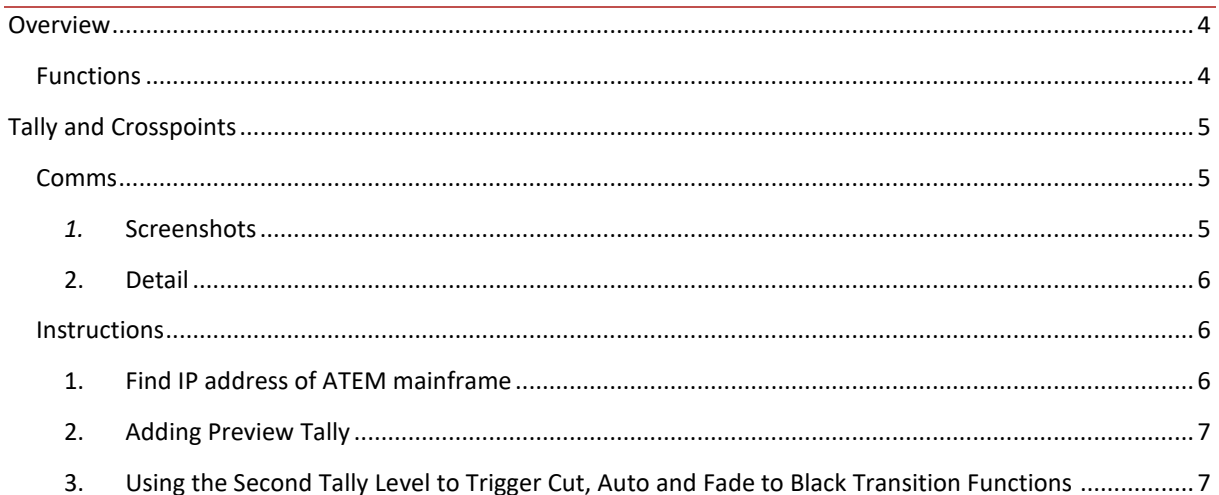

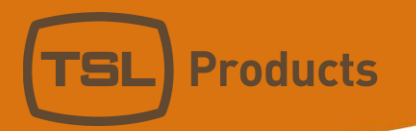

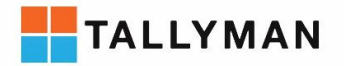

# <span id="page-3-0"></span>Overview

# <span id="page-3-1"></span>Functions

- Tally: From Mixer to TallyMan
	- o 2 Tally Levels
- Crosspoints: from Mixer to TallyMan
- Labels: from TallyMan to Mixer

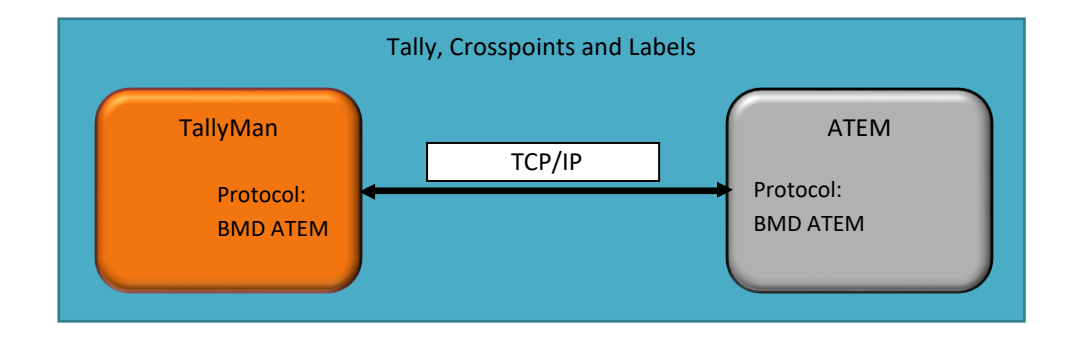

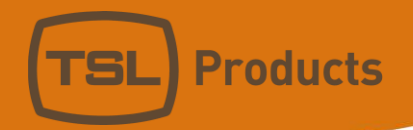

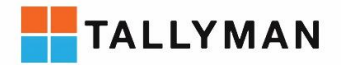

# <span id="page-4-0"></span>Tally, Labels and Crosspoints

# <span id="page-4-2"></span><span id="page-4-1"></span>Comms

*1.* Screenshots

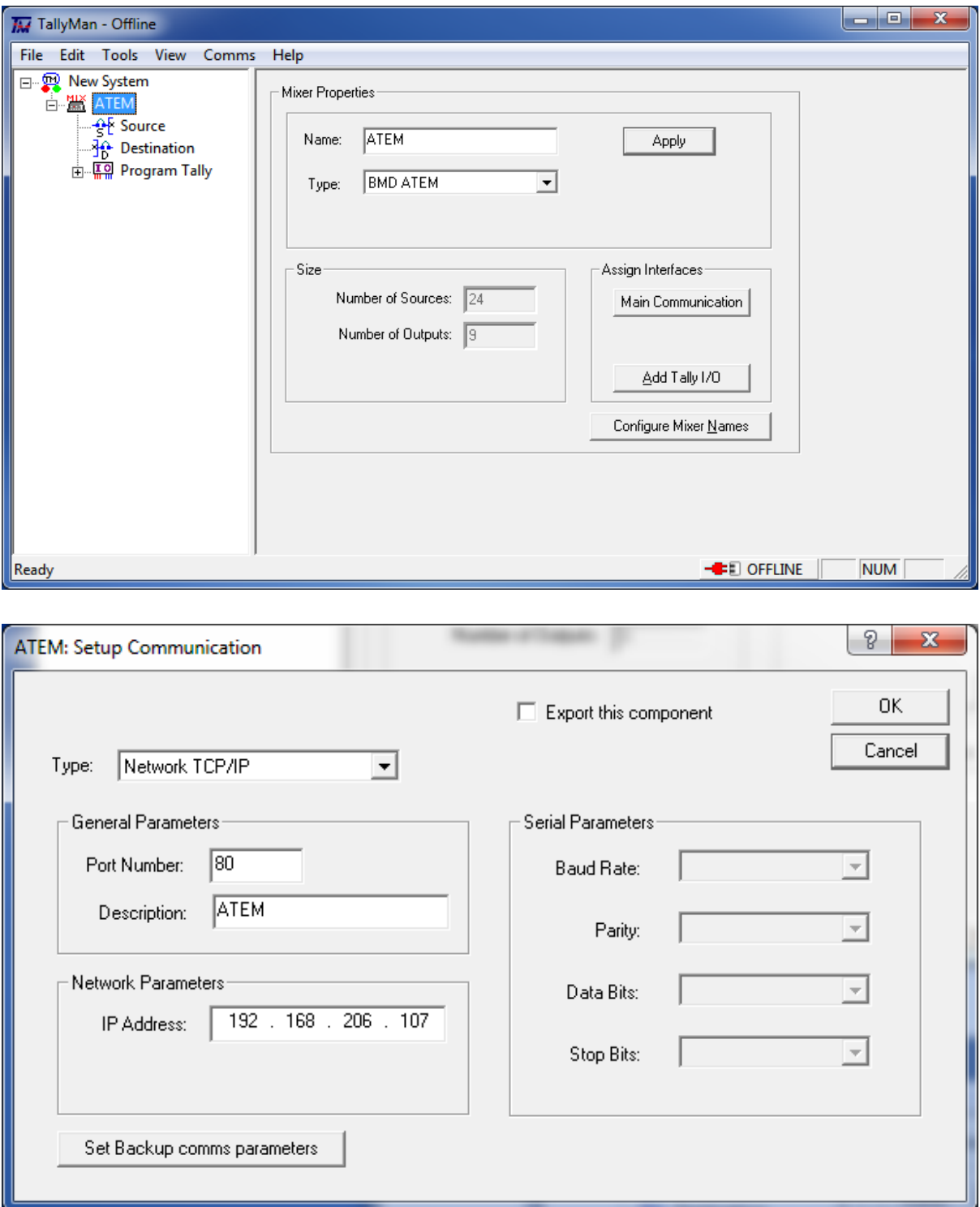

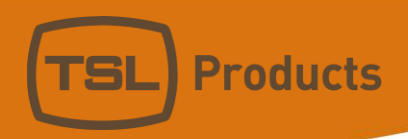

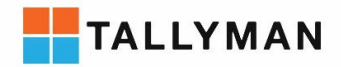

#### <span id="page-5-0"></span>2. Detail

#### *Protocol*

• Protocol name in TallyMan: BMD ATEM

#### *Connection*

- Comms: TCP/IP
- Default Port: 80
- Component Type in TallyMan: Mixer
- Third party interface required: None

# <span id="page-5-1"></span>Instructions

To begin connecting Tallyman to a Blackmagic ATEM, both devices must be powered on and connected to the network. TallyMan connects to the ATEM mainframe.

## <span id="page-5-2"></span>1. Finding the IP address of the ATEM mainframe

The IP of the ATEM can be viewed and changed from the settings page of the front panel menu using the encoder.

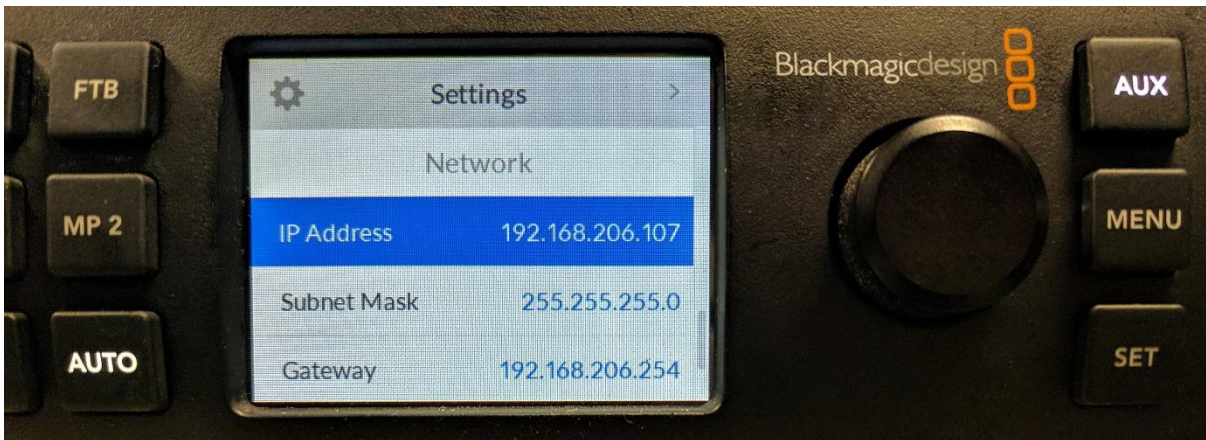

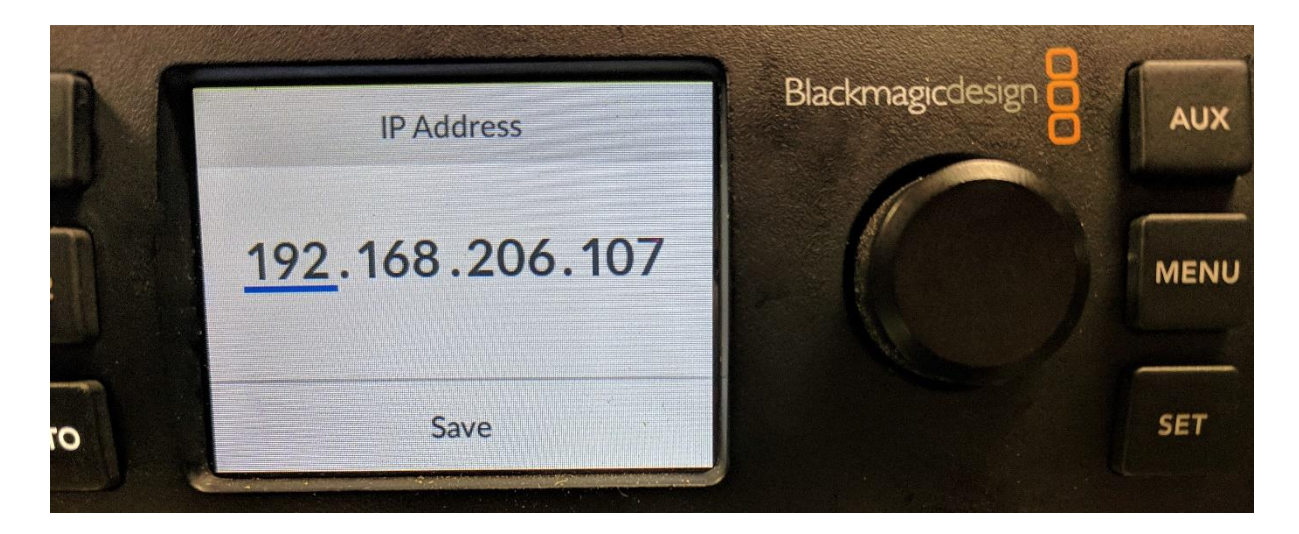

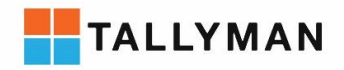

## <span id="page-6-0"></span>2. Adding Preview Tally

Select "Add Tally I/O" to add a second level of tally.

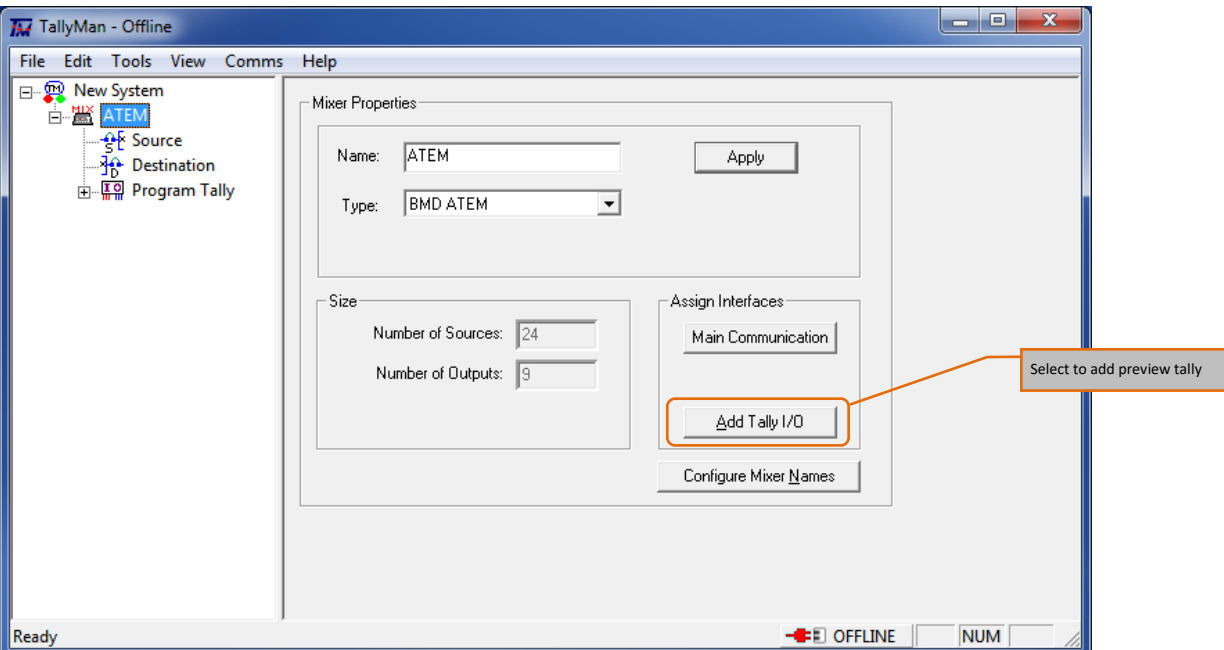

# <span id="page-6-1"></span>3. Using the Second Tally Level to Trigger Cut, Auto and Fade to Black Transition Functions

Adding tally outs to the second tally level provides control of Cut, Auto and Fade to Black, this allows an operator to affect this functionality from anywhere in the facility and using which ever trigger they see necessary via TallyMan.

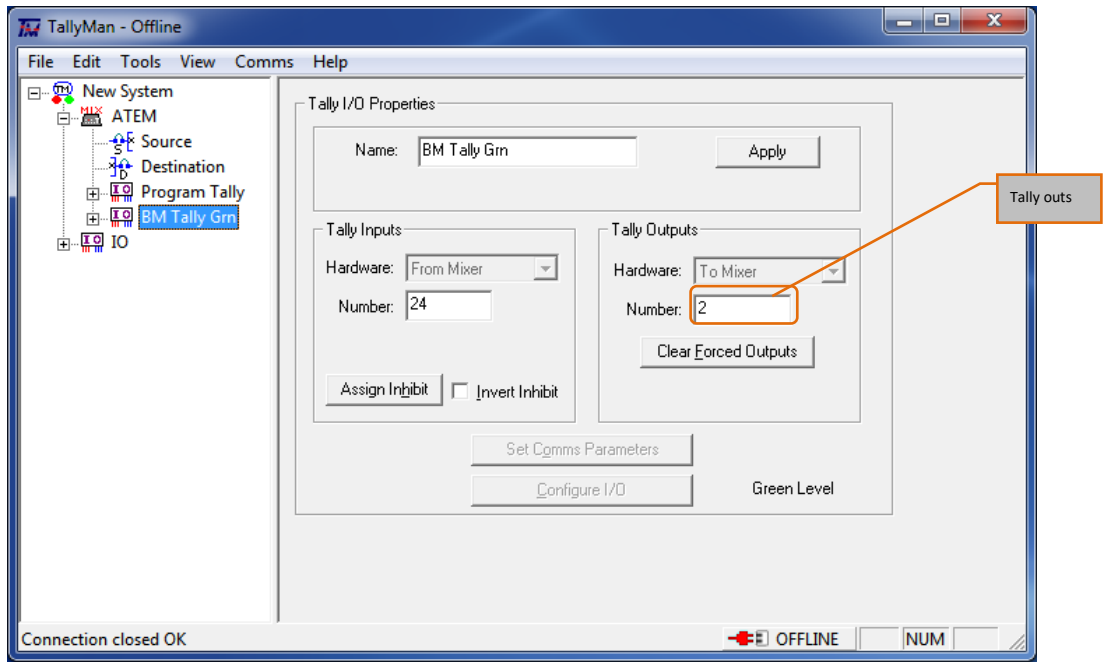

**Tally Out 1 = Cut, Tally Out 2 = Auto Fade, Tally Out 3 = Fade To Black**

Units 1&2, First Avenue, Globe Park, Marlow, Buckinghamshire, SL7 1YA, UK Tel: +44 (0)1628 564610 E: enquiries@tslproducts.com www.tslproducts.com